# **Installation**

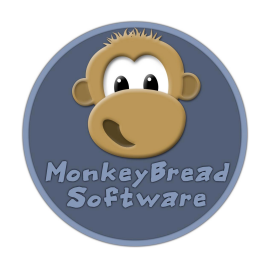

### Installation instructions for Monkeybread Software Xojo Plugins

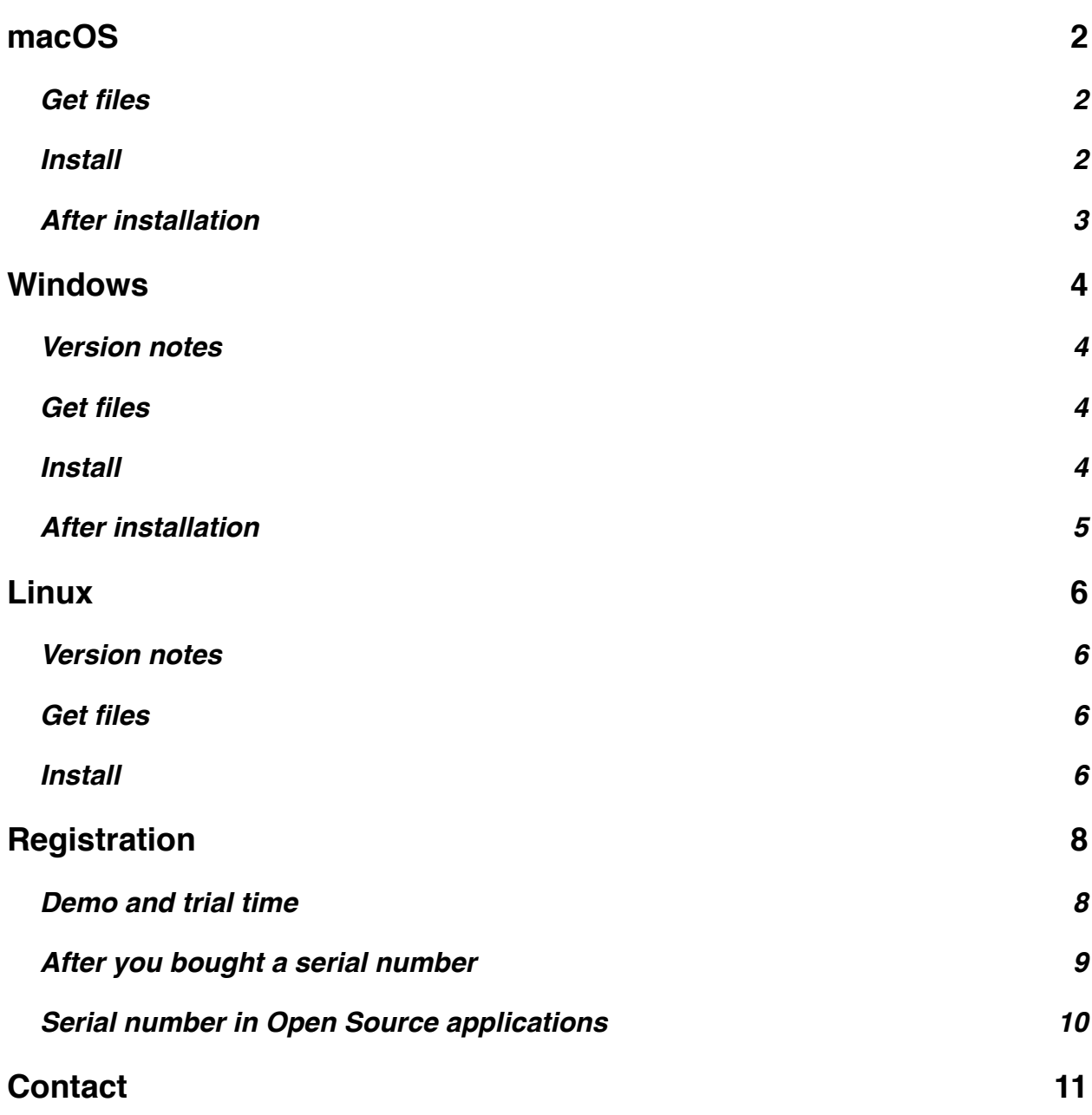

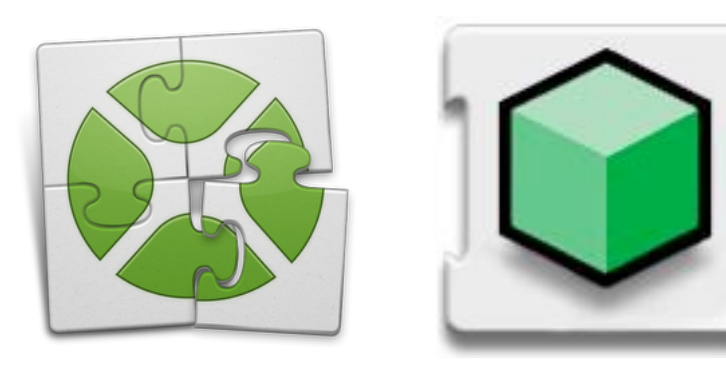

### <span id="page-1-0"></span>**macOS**

#### <span id="page-1-1"></span>**Get files**

You first download the files needed from our website.

The files can be found on our website [monkeybread](http://www.monkeybreadsoftware.de/realbasic/plugins.shtml)[software.de/xojo/plugins.shtml](http://www.monkeybreadsoftware.de/realbasic/plugins.shtml) where you can also find a link to the download page. There we have older versions and new prerelease versions of future plugins.

The help files on the website are often newer than the one coming with the plugin download and show already features for the next plugin version.

First locate the plugin files and locate your Xojo folder which may look like this:

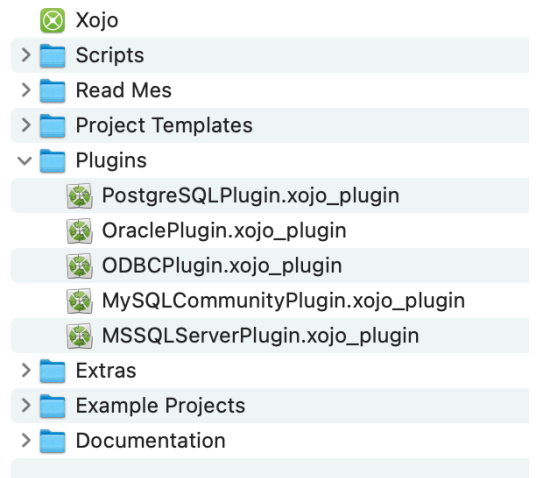

#### <span id="page-1-2"></span>**Install**

To install, you drop the plugin files you want to into the plugins folder.

You must install the Main Plugin part as it includes the registration functions, but all the other plugins are optional.

MBS Xoio XMP Plugin xoio plugin MBS Xojo XL Plugin.xojo\_plugin MRS Xojo WinFrameworks Plugin xojo plugin MBS Xojo Win Plugin.xojo\_plugin MBS Xojo VLC Plugin.xojo\_plugin MBS Xojo Util Plugin.xojo\_plugin MBS Xojo USB Plugin.xojo\_plugin MBS Xojo Tools Plugin.xojo\_plugin MBS Xoio SQL Plugin.xoio plugin MBS Xoio Picture Plugin xoio plugin MBS Xojo Overlay Plugin, xojo plugin MBS Xojo Network Plugin.xojo\_plugin MBS Xojo Main Plugin.xojo\_plugin MBS Xojo MacOSX Plugin.xojo\_plugin MBS Xojo MacFrameworks Plugin.xojo\_plugin MBS Xojo MacExtras Plugin.xojo\_plugin MBS Xoio MacControls Plugin xoio plugin MBS Xojo MacCocoa Plugin.xojo\_plugin MBS Xojo MacCloud Plugin.xojo\_plugin MBS Xojo MacClassic Plugin.xojo\_plugin MBS Xojo MacCl Plugin.xojo\_plugin MBS Xojo MacCG Plugin.xojo\_plugin MBS Xojo MacCF Plugin.xojo\_plugin MBS Xojo MacBase Plugin.xojo plugin MBS Xoio Mac64bit Plugin xoio plugin MBS Xojo Linux Plugin.xojo\_plugin MBS Xojo Java Plugin.xojo\_plugin MBS Xojo Images Plugin.xojo\_plugin MBS Xojo GraphicsMagick Plugin.xojo\_plugin MBS Xojo FMAPI Plugin.xojo\_plugin MBS Xojo Encryption Plugin.xojo\_plugin MBS Xojo DynaPDF Plugin.xojo\_plugin MBS Xojo DuckDB Plugin.xojo\_plugin MBS Xojo Dongle Plugin.xojo\_plugin MBS Xojo DataTypes Plugin.xojo\_plugin MBS Xojo CURL Plugin.xojo\_plugin MBS Xojo ComputerControl Plugin.xojo\_plugin MBS Xojo Compression Plugin.xojo\_plugin MBS Xojo ChartDirector Plugin.xojo plugin MBS Xoio Cameras Plugin xoio plugin MBS Xojo Bluetooth Plugin.xojo\_plugin MBS Xojo Barcode Plugin.xojo\_plugin MBS Xojo AVFoundation Plugin.xojo\_plugin MBS Xojo Audio Plugin.xojo\_plugin

We do have [dependencies,](https://www.monkeybreadsoftware.net/plugindeps.shtml) which you can see in the documentation. For example if you install AVFoundation Plugin, please also install Main, MacBase, MacCG, MacCocoa, MacControls and MacCF.

#### <span id="page-2-0"></span>**After installation**

Please make sure Xojo is quit and then start it. You may notice that Xojo shows the plugin names it loads.

To test whether the plugins have been installed, you can just launch Xojo, go to the code editor and type something:

dim s as c

after the c press tab and check whether the MBS classes are there.

Or run the function to show the version:

MsgBox MBSPluginVersion

If no plugins are loaded on macOS, your Xojo app may be in quarantine. To fix this, you can google for various ways, but mostly you will have to run "xattr -cr" command in Terminal:

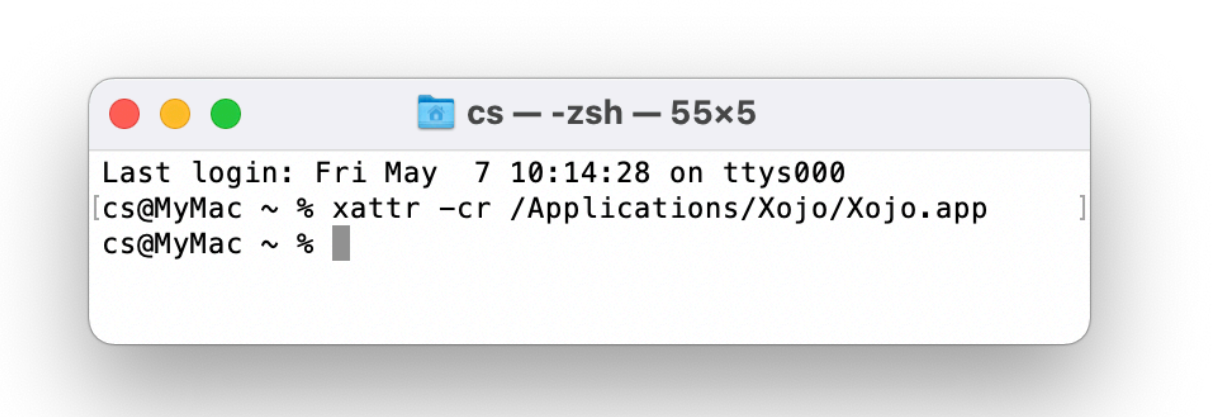

### <span id="page-3-0"></span>**Windows**

#### <span id="page-3-1"></span>**Version notes**

The MBS Plugins should run fine on Windows 7 or newer with Xojo 2006r4 and newer.

#### <span id="page-3-2"></span>**Get files**

You first download the files needed from our website.

The files can be found on our website [monkeybreadsoftware.de/xojo/plugins.shtml](http://www.monkeybreadsoftware.de/realbasic/plugins.shtml) where you can also find a link to the download page. There we have older versions and new prerelease versions of future plugins.

The help files on the website are often newer than the one coming with the plugin download and show already features for the next plugin version.

#### <span id="page-3-3"></span>**Install**

First locate the plugin files. Now find in the start menu the Xojo entry and open there the link to the plugins folder.

Once you have the plugin folder open, it looks like this:

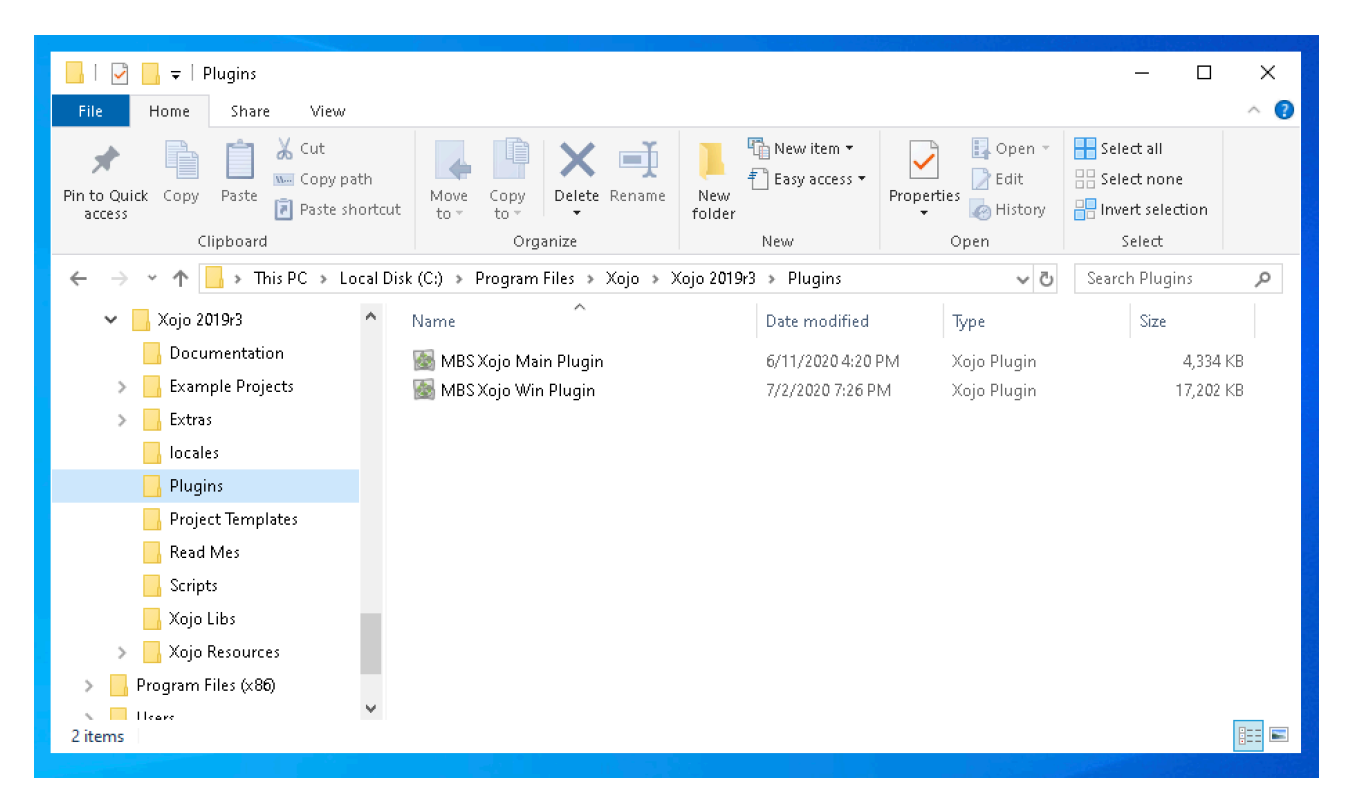

To install, you drop the plugin files you want to into the plugins folder.

You must install the Main Plugin part as it includes the registration functions, but all the other plugins are optional.

We do have [dependencies,](https://www.monkeybreadsoftware.net/plugindeps.shtml) which you can see in the documentation. For example if you install AVFoundation Plugin, please also install Main, MacBase, MacCG, MacCocoa, MacControls and MacCF.

If a dependency is not fulfilled, the Xojo compiler may show weird errors or none and simply stop to compile.

#### <span id="page-4-0"></span>**After installation**

Please make sure Xojo is quit and then start it. You may notice that Xojo shows the plugin names it loads.

To test whether the plugins have been installed, you can just launch Xojo, go to the code editor and type something:

dim s as c

after the c press tab and check whether the MBS classes are there.

Or run the function to show the version:

MsgBox MBSPluginVersion

### <span id="page-5-0"></span>**Linux**

#### <span id="page-5-1"></span>**Version notes**

The MBS Xojo Plugins should run fine on all Linux distributions supported by Xojo. For testing I use currently Ubuntu and CentOS in various versions.

The MBS Xojo Plugins do only support Linux on x86 32-bit, x86 64-bit and 32-bit ARM processors. 64-bit ARM is in works and may come in a future Xojo version.

#### <span id="page-5-2"></span>**Get files**

You first download the files needed. Currently this means that you download the Windows plugins. You need for version 5.2 the files listed in the screenshot below. Newer

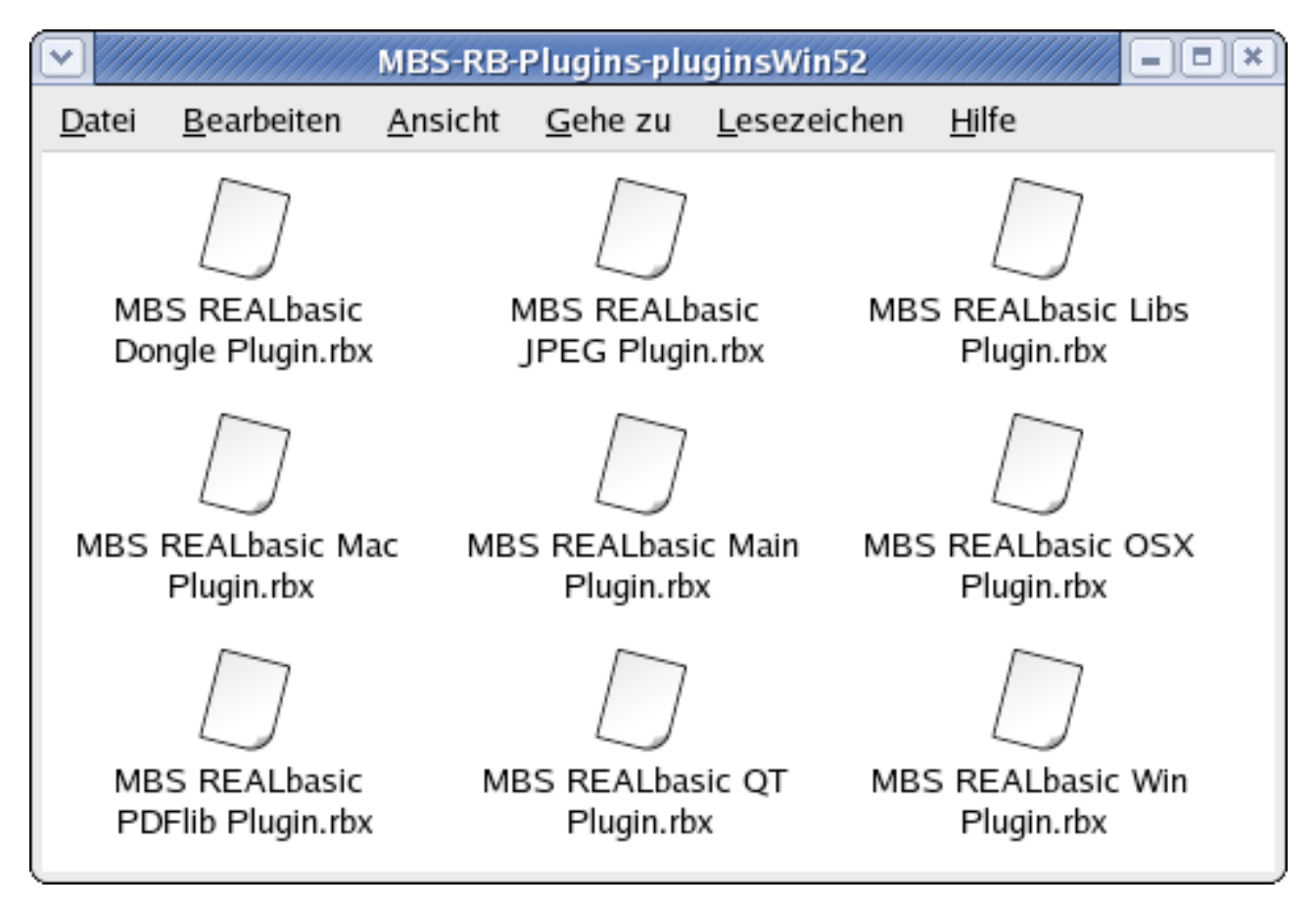

Those are all Xojo plugin files with the extension ".rbx". Xojo plugins have the extension ..xojo plugin".

The files can be found on our website [monkeybreadsoftware.de/xojo/plugins.shtml](http://www.monkeybreadsoftware.de/realbasic/plugins.shtml) where you can also find a link to the download page. There we have older versions and new prerelease versions of future plugins.

The help files on the website are often newer than the one coming with the plugin download and show already features for the next plugin version.

#### <span id="page-5-3"></span>**Install**

First locate the plugin files. Now find your Xojo folder:

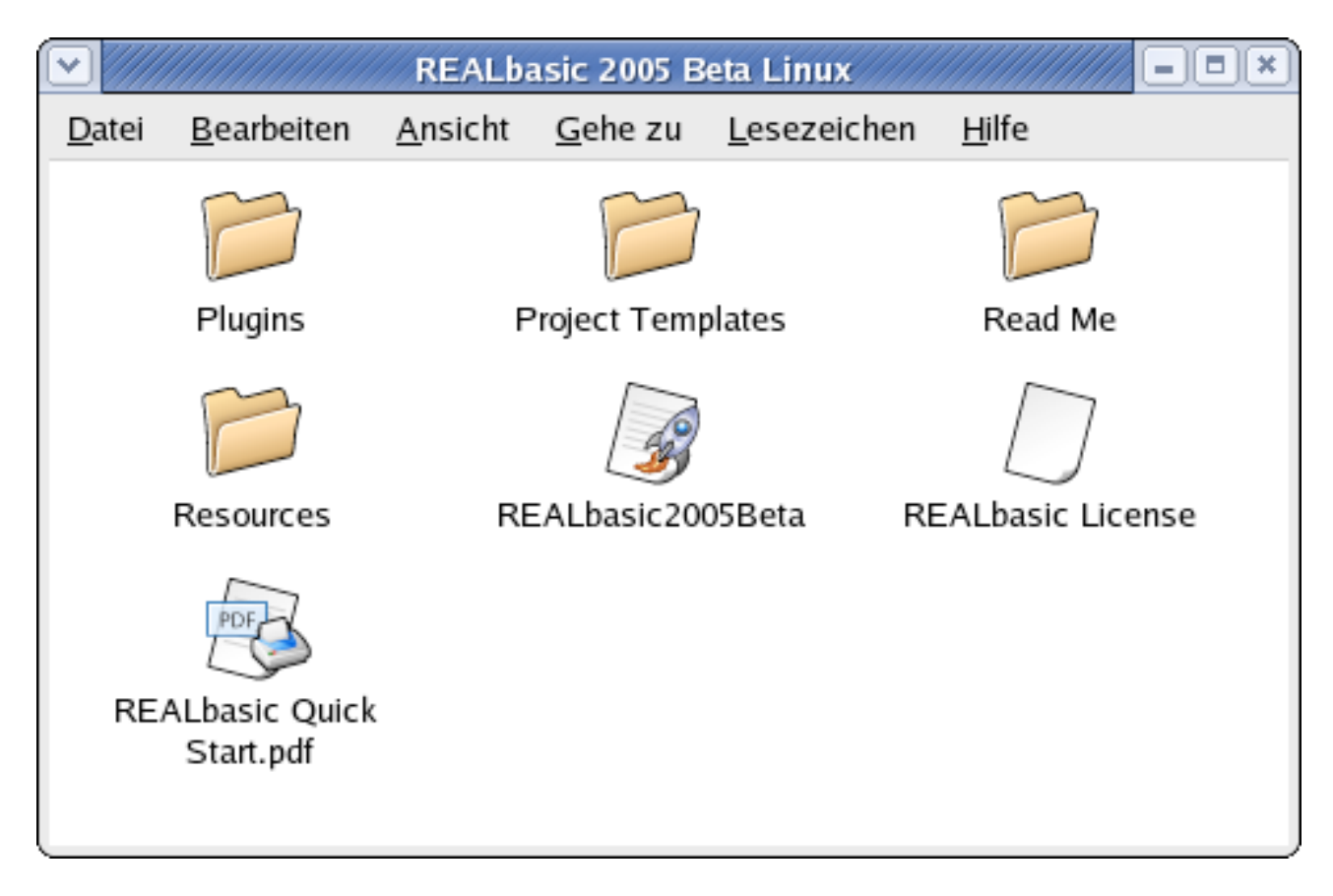

To install, you drop the plugin files you want to into the plugins folder.

You must install the Main Plugin part as it includes the registration functions, but all the other plugins are optional.

The Xojo folder should now contain the plugin files so Xojo will find them. If for example text files are in the plugins folder Xojo can make trouble.

# <span id="page-7-0"></span>**Registration**

### <span id="page-7-1"></span>**Demo and trial time**

While you are still evaluating the plugin you will certainly see a dialog like this:

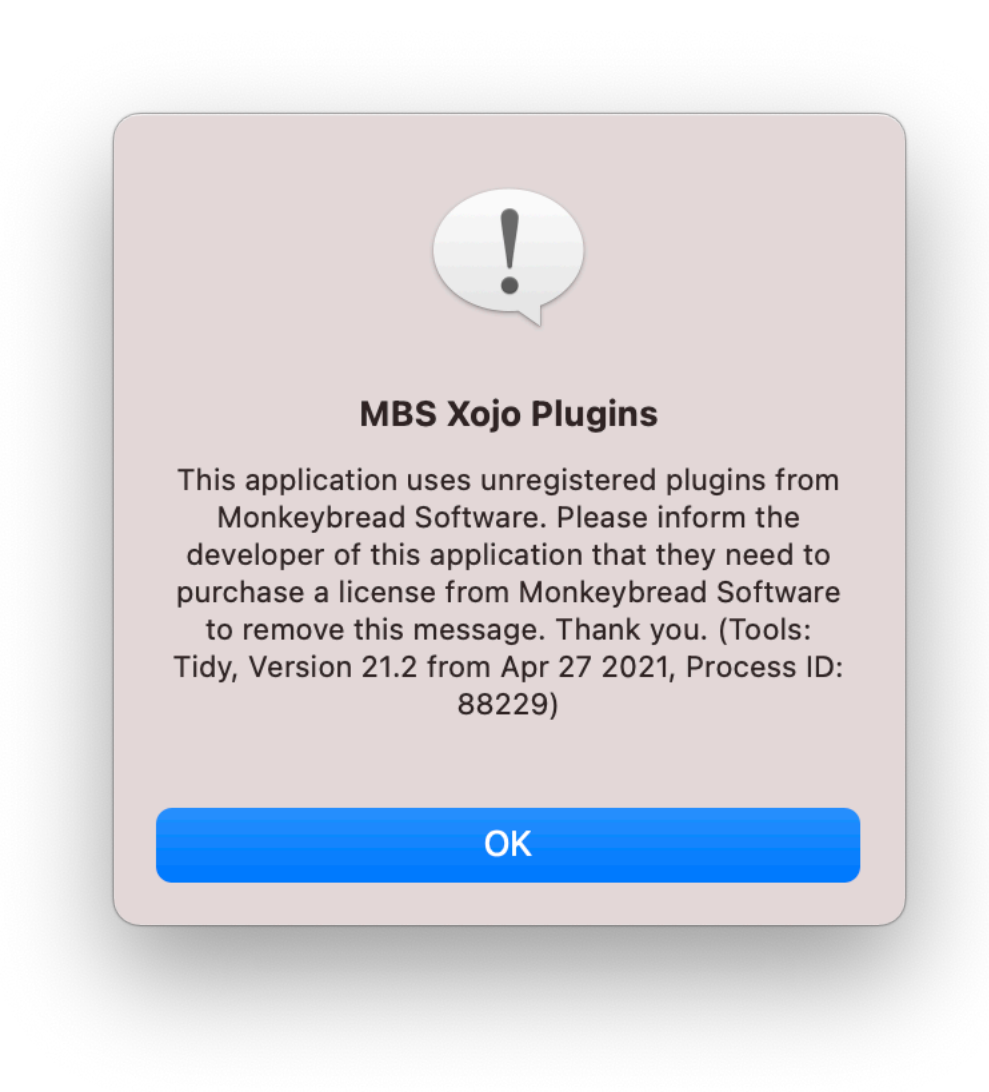

The dialog shows you which version of which MBS Plugin is used. And with the process ID you could even lookup which app this is.

You can buy a license for a perpetual license key or request a temporary trial key to remove the dialogs.

#### <span id="page-8-0"></span>**After you bought a serial number**

When you register and you provided all data needed like your full name, your postal address and if needed your VAT ID, you get an email with your serial number.

Now you need to add this serial number to your application source code.

for example you can do it like this:

```
if not registerMBSPlugin("Test","MBS Complete", 202112, "...") then 
     msgBox "MBS Plugin serial not valid?" 
end if
```
But if you give away an application with such a call to the registration functions it is possible that a hacker will extract your serial number and abuse it which may take you in trouble. So try to hide the strings, maybe like this:

```
 if not registerMBSPlugin(app.username, "MB"+"S20"+"05", 2008*100+01, app.seri-
al) then 
     msgBox "MBS Plugin serial not valid?" 
 end if
```
Where app.username and app.serial are properties storing your values. This will make it more difficult to hack. But please create your own unique way to hide your serial as this email is sent to all new users of the plugin and they should not all use the same way to hide the number.

Some more good ideas:

- $\odot$ Do math to your serial number: 12345678 is much easier to steal from code than (55862\*13+10)\*17+6
- Do string concats: "MBS2005" is much easier to find than m="M" b="B" z2="2" z0="0"  $\odot$ z5="5" s="S" c=m+b+s+z2+z0+z0+z5
- Do ASCII math: instead of "A" you can write chr(65)  $\odot$

#### <span id="page-9-0"></span>**Serial number in Open Source applications**

You can use the plugins with your serial number in an Open Source application if you make sure that the serial number is not given away to other users.

So the recommended way to do this is to make a new module, add the registration call (hidden as seen above) to a method there and then call this method in the app.open event.

Then you encrypt the module, export it, delete it from the project and add it again as an external module. You keep this external module on your hard drive outside the project folder.

If you now give away the project. The developer on the other end will open the project and get a complain from Xojo about the missing module. So the can fix the link to the module by pointing to his own module.

If you name the method for registering "RegisterPlugins" you are compatible with the Freeware on monkeybreadsoftware.de.

# <span id="page-10-0"></span>**Contact**

The author Christian Schmitz can be contacted at support@monkeybreadsoftware.info.

All comments are welcome to improve this guide.